## **PSEUDO-OLOGRAMMA 3D**

#### **Strumenti:**

- Plastica dura trasparente;
- Colla per plastica;
- Matita;
- Righello;
- Dispositivo elettronico (tablet, smartphone, ...);
- Acqua:
- Bilancia o becher graduato.

### **Procedimento**

- Procedere con la costruzione della sagoma: tagliare la plastica in modo da ottenere quattro facce uguali a forma trapezoidale, e un piccolo quadrato che fungerà da base. Assicurarsi che la base minore di ogni trapezio misuri esattamente quanto il lato del quadrato di base del prisma.
- Unire con la colla facendo aderire fra loro i lati obliqui dei trapezi realizzando la sagoma aperta mostrata in figura: si presti particolare attenzione nel non sporcare le facce e nell'utilizzare la giusta quantità di colla tra una faccia e l'altra per non modificare le reali dimensioni della sagoma.
- Unire con la colla facendo aderire le basi minori dei trapezi con il quadrato: anche in questo caso si presti particolare attenzione nel non sporcare le facce e nell'utilizzare la giusta quantità di colla tra una faccia e l'altra per non modificare le reali dimensioni della sagoma.

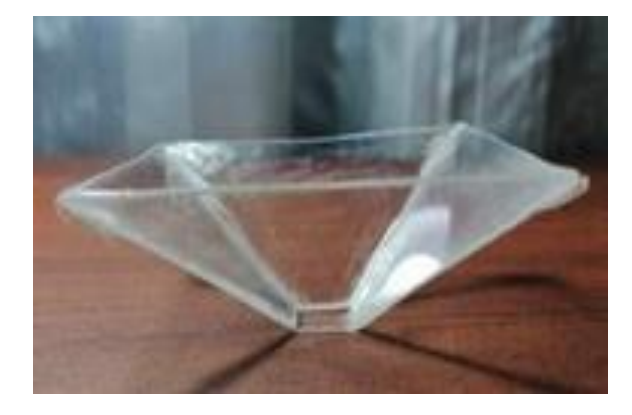

- È possibile utilizzare un'applicazione gratuita per la proiezione delle immagini. (Vedi link nella sezione suggerimenti).
- Porre la sagoma sul dispositivo luminoso che proietterà le immagini appoggiandola sulla sezione quadrata minore: cercare di comprendere l'origine dell'immagine che si osserva nella cavità della sagoma.
- Riempire il prisma con un determinato volume di acqua precedentemente misurato.
- Proiettare il video e osservare il fenomeno.

#### **Suggerimenti e approfondimenti (conoscere meglio il fenomeno)**

- Provare a cambiare il liquido all'interno del prisma con uno con indice di rifrazione diverso. Cosa si osserva? Perchè?
- Se possibile provare a cambiare il materiale con cui costruire il prisma usando plastica più spessa.
- Anziché utilizzare l'applicazione (Vyomy 3D Hologram Hummingbird): [\(https://play.google.com/store/apps/details?id=com.vyom.hologramprojector.video1&hl=it&gl=US](https://play.google.com/store/apps/details?id=com.vyom.hologramprojector.video1&hl=it&gl=US) ), provare a costruire l'immagine con un software sul pc: CINEMA 4D STUDIO [\(https://www.maxon.net/en/cinema-4d](https://www.maxon.net/en/cinema-4d)) ).

#### **Link e altri materiali utili**

- Video ologramma: [\(https://drive.google.com/file/d/158vfRjxXCVFi8L\\_ALw-VEjGZhWF0wB6i/view?usp=sharing](https://drive.google.com/file/d/158vfRjxXCVFi8L_ALw-VEjGZhWF0wB6i/view?usp=sharing) ).
- Link alla relazione e video degli studenti
- https://www.treccani.it/enciclopedia/tecnologie-olografiche\_%28Enciclopedia-della-Scienza-e-della-Tecnica%29/

# **Organizza in modo originale il tuo esperimento e mandaci il tuo video: pubblicheremo le idee più originali buon lavoro!**